#### **[Netapp](http://wiki.intrusos.info/doku.php?id=tag:netapp&do=showtag&tag=Netapp)**

para devolver el control a la otra controladora entramos en el nodo que tienen el control y ejecutamos

cf givback.

# **NETAPP**

# **Recomendaciones**

- Un agregado por bandeja, no crearlos todos desde el principio
- No poner todos los discos en un agregado
- Un disco de spare por bandeja
- cada controladora debe manejar un tipo de discos por ejemplo la 1 los SATA y la 2 los SAS (no mezclar discos de velocidades distintas)
- Para los volumenes SAN (LUNs) quitar la reserva de volumen para snapshot

snap reserver nombrevolumen 0

• Si usamos NFS podemos redimensionar las particiones . Tanto aumentarlas como reducirlas (con la lun por iscsi sólo podemos aumentarlas )

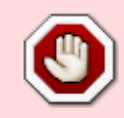

Hay que tener especial cuidado de que el agregado 0 no se llene, por ejemplo si ponemos otros volúmenes, ya que el volumen 0 que utiliza el sistema está en el agregado 0 y si no se puede escribir en dicho volumen se cae la cabina

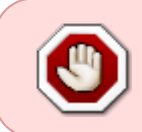

no se pueden quitar discos de un agregado salvo que se destruya el agregado, por lo que se recomienda no agregar todos los disco desde el principio sino irselos añadiendo según se necesite.

Agregar discos a un agregado no afecta al uso de la cabina

# **Interfaces**

#### **Interfaz SP**

la interfaz sp es un a interfaz que nos permite ver los mensaje del arranque mientras reinicia

con sp status

podemos ver su estado

#### **Interfaz de Management**

Se identifican por e0M

#### **Cambiar las direcciones ip**

con ifconfig cambiamos las direcciones ip si luego queremos dejarlas permanentes hay que modificar el fichero rc

#### **Cambiar el nombre**

el nombre se cambia con el comando

hostname nuevo\_nombre

Ojo hay que editar además el fichero /etc/rc y cambiar el hostname

rdfile /etc/rc

# **Agregados**

### **Poner disco a cero**

Si quitamos un disco de un agregado para poder volver a utilizarlo hay que `ponerlo a cero para ello ejecutamos

disk zero spare

muestra todos los discos

disk show -n

disk assign nombredisco

asigna los discos

#### **Cambiar raid de un agregado**

aggr option aggr0 raidtype raid dp

#### **Conexiones entre cabinas**

Son conexiones para usuo exclusivo d elas controladoras, se identifican como c0A y c0B

sysconfig -a

el 0 indica que están en placa

Desasignamos los discos SATA de la controladora 1 para después asignarlo a la controladora 2 Desde la controladora 1 ejecutamos

disk assing -s unowed 0a.21.12 disk assing -s unowed 0a.21.13

Para asignarlos todos a una controladora

disk assing all

Los cambios en la configuración para que sean permanentes hay que crearlos o modificarlos el fichero /etc/rc para ello hay que ir a la dirección [\\ipcontrol\c\\$](#page--1-0) ir al directorio etc y editar el fichero rc

#### **Configurar SAMBA**

cifs setup

Si ya teníamos cifs funcionando antes de volver a ejecutar el setup hay que parar el cifs con

cifs terminate

#### **Crear carpeta compartida**

cifs share -add nombrevolumen

Dare permisos

cifs access nombrevolumen grupotrabajo/carpeta "Read Only"

#### **Configurar NFS**

Si nos da un problema de acceso denegado al acceder desde un equipo editamos los permisos del exportfile de ese volumen y marcamos la opción **Grant root access to all hosts** o bien editamos el fichero /etc/exportfs y modificamos para añadirle la opción root como en el siguiente ejemplo

/vol/volcompartido -sec=sys,rw,root=192.168.1.170:172.19.100.160

#### **Problemas NFS**

Ejecutar **exportfs** sin ninguna opción para verificar que carga correctamente. si queremos recargarlo ya que aunque aparece en /etc/exports no carga ejecutamos **exportfs -a** o **exportfs -r** para reexportarlo. Para verificar la cache **exportfs -c** o **exportfs -f** para borrarla

También podemos borrar la cache de DNS por si tenemos problemas de resolución con **dns flush**

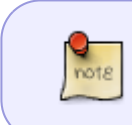

Si queremos acceder a un volumen o qtree por cifs y por nfs mirar [https://library.netapp.com/ecmdocs/ECMP1196993/html/GUID-9F27FFC7-FD64-4BF1-8](https://library.netapp.com/ecmdocs/ECMP1196993/html/GUID-9F27FFC7-FD64-4BF1-8915-C3EB894A046C.html) [915-C3EB894A046C.html](https://library.netapp.com/ecmdocs/ECMP1196993/html/GUID-9F27FFC7-FD64-4BF1-8915-C3EB894A046C.html)

### **Snapshots**

Listado de snapshots

snap list

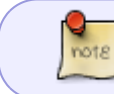

Los snapshots manualaes nunca se borran automaticamente, hay que acordarse de borrarlos manualmente cuando ya no hacen falta

# **Habilitar compresión y deduplicación**

#### **Activar deduplicación**

```
sis on /vol/nuevovol
sis start -s /vol/nuevovol
sis status
```
#### **Activar compresión**

sis config -C true /vol/nuevovol sis config para ver que está habilitada

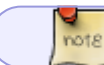

Es necesario tener habilitado la deduplicación

**CREAR LUN**

#### **Ejemplo de crear una Lun para VMWARE**

lun create -s 1t -t vmware -o noreserver /vol/vmware/vmware.lun

sis on /vol/vmware

sis start -s /vol/vmware

igroup create -i -t vmware igrpvmware

```
lun map /vol/vmware/vmware.lun igrpvmware 0<code> donde el 0 es el
identificador
<code>igroup add igrpvmware <identificador iscsi del servidor ESX>
```
Sólo faltaria habilitar el servicio ISCSI

iscsi start

### **Reiniciar Controladora**

el comando para reiniciar una de las controladoras es reboot Cuando reiniciamos una controladora la otra toma el control, si queremos que antes de realizar el reboot la otra tome ya el control ejecutamos

cf takeover

y se lanza desde la controladora que queramos que asuma el control de la otra

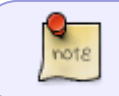

si queremos reiniciar una controladora sin que la otra tome el control ejecutamos reboot -f

Una vez que la controladora se reinicia al volver no asume el control de nuevo automáticamente, hay que devolverle control manualmente

con el comando <b>partner</b> podemos ver la configuración del otro filer que tenemos parado

Para volver a habilitar la controladora que hemos parado

cf status

para ver el estado

cf giveback

LCWIKI - http://wiki.intrusos.info/

para habilitarla de nuevo

# **Añadir disco por ISCSI a un servidor**

Creamos la lun

lun create

igroup create -i -t windows prueba

igroup add prueba identificador

lun map /vol/volumen/windows.lun nombre ID-LUN

### **Mover Volumen a otro agregado**

Para mover un volumen a otro agregado en NetAPP OnTAP 8 ejecutamos los siguientes pasos:

- 1. Quitamos el volumen del fichero exports
	- Entramos por consola a la cabina. Editamos el fichero exports

rdfile /etc/exports

- Abrimos el notepad en nuestro equio y pegamos las líneas del fichero exports
- Ejecutamos

wrfile /etc/exports

- Salimos con CTRL+C y el fichero exports se habrá quedado en blanco
- Recargamos con

exportfs -r

- 2. Paramos el servicio CIFS
	- cifs terminate
- 3. Una vez que hemos dejado de compartir el volumen lo movemos con :

vol move start volume-name destination-aggregate

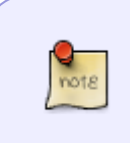

para monitorizar el proceso se puede usar

snapmirror status

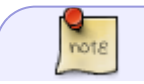

Esperar hasta que aparezca el mensaje **"Successfully completed move of volume**

#### 1. Restauramos el fichero exports

Ejecutamos

wrfile /etc/exports

y pegamos el contenido del fichero que creamos anteriormente con el notepad</code>

○ Cerramos con CTRL+C y recargamos con

exportfs -r

2. Arrancamos de nuevo el servicio CIFS

cifs restart

# **Reasignar un disco a otra controladora**

para ver los discos y la controladora a la que están asignados:

disk show

para ver los discos y la controladora a la que están asignados

Desde la controladora que tenga asignada el disco ejecutamos

disk assign 3a.00.5 -s unowned

3a.00.5 corresponde al identificador del disco que vamos a cambiar

para comprobar que el disco ya no está asignado ejecutamos

disk show -n

 $m_{\text{DSE}}$ 

Para asignarlo a la otra controladora ejecutamos

disk assign 3a.00.5 -s 1574897937

Donde 1574897937 es el identificador de la otra controladora

# **Actualizar Firmware**

[http://technologist.pro/storage/performing-a-non-disruptive-data-ontap-upgrade-on-your-netapp-clust](http://technologist.pro/storage/performing-a-non-disruptive-data-ontap-upgrade-on-your-netapp-cluster) [er](http://technologist.pro/storage/performing-a-non-disruptive-data-ontap-upgrade-on-your-netapp-cluster)

# **Comandos**

- rdfile→permite leer ficheros desde la consola
- para ver la configuración

sysconfig -r

• Para ver si hay errores

sysconfig -c

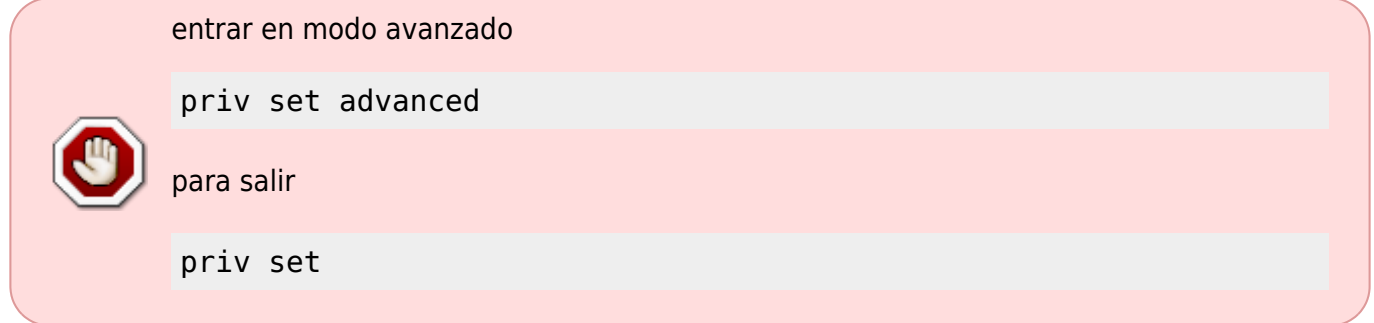

#### **Quitar mensaje de la consola**

Para quitar los mensajes de aviso que aparecen en la consola

options cifs.trace\_login off|on

#### **No exportar los nuevos volúmenes por nfs**

options nfs.export.auto-update off

#### **Entrar en modo priviligiado**

Peligroso priv set advanced Para salir priv set

# **Herramientas**

#### **Virtual Storage Control**

Con el plugin para vmware virtual Storage Control nos permitirá controlar muchos aspectos de las cabinas netapp desde el propio vcenter

# **Referencias**

- <http://keepingitclassless.net/2012/02/some-out-of-box-netapp-tweak-suggestions/>
- <http://itekblog.com/manage-netapp-nfs-exports-using-exportfs-cli/>

# **Más Información**

<http://rm-rf.es/categoria/netapp/>

From: <http://wiki.intrusos.info/> - **LCWIKI**

Permanent link: **<http://wiki.intrusos.info/doku.php?id=almacenamiento:netapp:netapp&rev=1507889623>**

Last update: **2023/01/18 14:11**

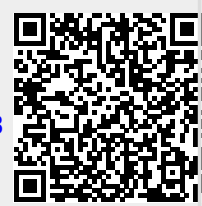